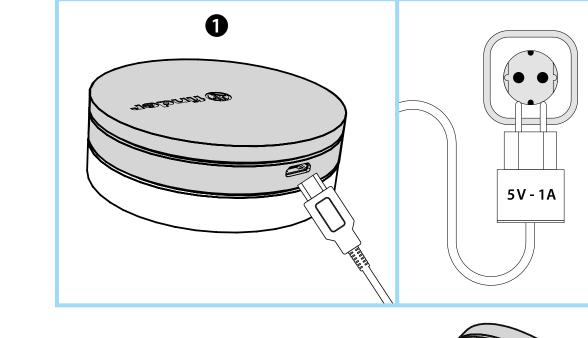

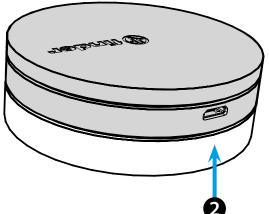

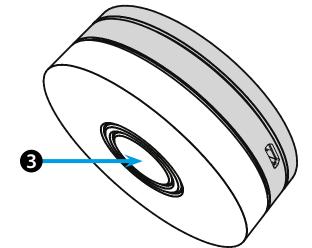

# **ENGLISH**

#### 1Y.GU.005 GATEWAY YESLY Wi-Fi 2.4 GHz

### **1** INSTALLATION

Connect the Micro USB connector to the Gateway and the power supply to the electrical outlet. After switching on, the Gateway's luminous base will flash with a fading

white light, awaiting configuration. Use the Finder YESLY APP for Gateway configuration, **only after creating** 

the Yesly system with the TOOLBOX App Finder.

For more information: yesly.life/setup-gateway

## **2** LUMINOUS BASE

### WHITE LED

- Flashing fading: waiting for configuration
- Fixed: connection established with both the Wi-Fi network and the Cloud - 2 flashes: connected only to the Wi-Fi network - no connection to the
- Cloud (internet not active)

- **3 flashes**: no connection to the Wi-Fi network and no connection to the Cloud (internet not active)

#### BLUE LED

Flashing: sending Bluetooth commands to the devices RED LED

**Fixed**: direct connection of the smartphone to GATEWAY (via WLAN with Yesly App)

## **3** GATEWAY SETTING

To change the light intensity of the GATEWAY base: - press the button once: Low brightness - press the button twice: Medium-Low brightness - press the button 3 times: Medium-High brightness - press the button 4 times: High brightness

RESET

Press the button for > 10 seconds to reset the settings to factory

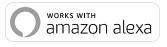

• works with the Google Assistant

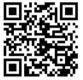

# finder

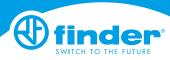

1Y.GU.005

XX - 10/19 - Finder S.p.A. con unico socio - 10040 ALM

I